CENTRO UNIVERSITÁRIO SAGRADO CORAÇÃO - UNISAGRADO

GABRIEL ORBELI RODRIGUES BELÍSSIMO

# SOFTWARE DE RECONHECIMENTO DE IMAGEM PARA DIAGNÓSTICO DO RETINOBLASTOMA

BAURU 2022

## GABRIEL ORBELI RODRIGUES BELÍSSIMO

# SOFTWARE DE RECONHECIMENTO DE IMAGEM PARA DIAGNÓSTICO DO RETINOBLASTOMA

monografia de Iniciação Científica apresentada a Pró-Reitoria de Pesquisa e Pós-Graduação do Centro Universitário Sagrado Coração, sob orientação do Prof. Dr. Elvio Gilberto da Silva.

BAURU 2022

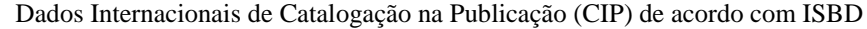

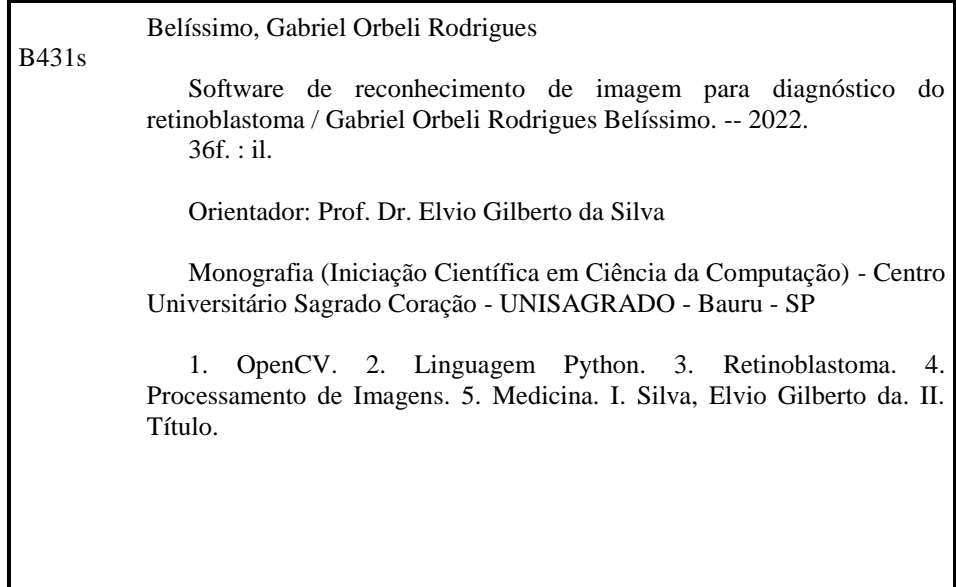

## **RESUMO**

A tecnologia da informação cresce de maneira exponencial e é fato que ela está trazendo inovações para os diversos setores da sociedade. Existem várias diretrizes neste ramo, e um dos que está ganhando bastante espaço no cotidiano é o processamento de imagens, os quais apresentam flexibilidade para solucionar problemas de qualquer tipo, e desta forma, conseguem auxiliar em diversas situações. Deste modo, áreas desde empresariais, educacionais, industriais e saúde podem ser beneficiadas e auxiliadas utilizando este recurso em procedimentos específicos. Neste projeto, o foco está direcionado em auxiliar o profissional da saúde durante o diagnóstico de um paciente a partir do processamento de imagens. É importante ressaltar que, cada vez mais, o processamento de imagens está sendo utilizado nas mais variadas áreas. Dessa forma, considerando o contexto apresentado, este projeto de pesquisa visa utilizar conceitos teóricos e práticos de desenvolvimento de software para desenvolver um protótipo de software que auxilie no diagnóstico do retinoblastoma a partir do processamento de imagens do olho do paciente, a qual armazenará os dados em um servidor externo para posterior análise do profissional, e verificação da necessidade de agendamento de uma consulta para detalhamento do diagnóstico.

**Palavras-chave:** OpenCV. Linguagem Python. Processamento de Imagens. Medicina. Retinoblastoma.

## **ABSTRACT**

Information technology grows exponentially and it is a fact that it is promoting it to different sectors of society There are several guidelines, one of which is quite appreciable in everyday space is image processing, which organize and solve problems of different types , and in this way, they can help in different situations. In this way, the areas from companies, industrial, industrial and health can benefit and help from the use of this resource in specificity. In this project, the focus is directed to helping the health professional diagnose a patient from image processing. It is important to emphasize that, increasingly, image processing is being used in the most varied areas. Thus, considering the context of the research project for the practical use of theoretical concepts to develop a software for developing retinoblastoma images from the processing of the processing of practical patient data on an external server for later scheduling of the professional, and verification the need to analyze a consultation to detail the diagnosis.

**Keywords:** OpenCV. Python Language. Image processings. Medicine. Retinoblastoma.

# **SUMÁRIO**

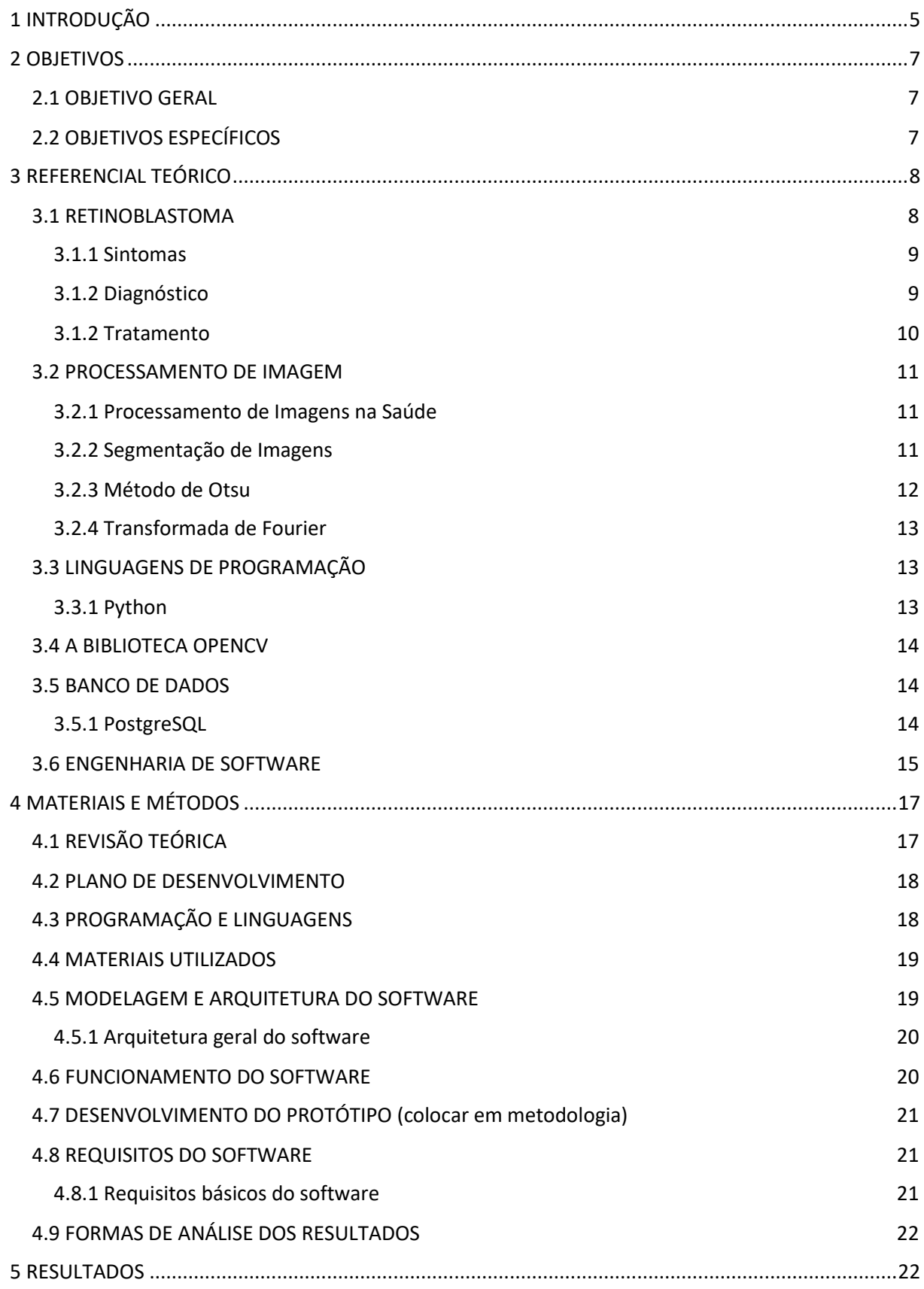

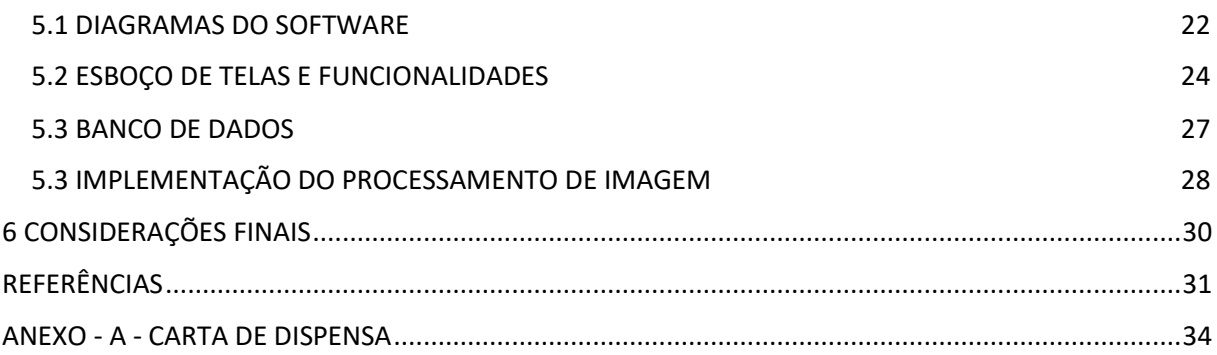

## <span id="page-7-0"></span>1 INTRODUÇÃO

A tecnologia da informação e suas subáreas estão transformando a realidade de muitos setores da sociedade com as incontáveis possibilidades de aplicações que conseguem auxiliar as pessoas durante o cotidiano. Afazeres que, antigamente, exigiam caneta e papel para registrar anotações e lembretes, já conseguem ser aplicados em softwares que foram desenvolvidos com o objetivo de auxiliar esta prática, tornando-a flexível para ser realizada a qualquer momento e a qualquer lugar, tendo como requisito apenas algum equipamento da tecnologia da informação conectado à internet. De acordo com Kohn e Moraes (2007, p. 5):

> A sociedade transita hoje no que se convencionou denominar Era Digital. Os computadores ocupam espaço importante e essencial no atual modelo de sociabilidade que configura todos os setores da sociedade, comércio, política, serviços, entretenimento, informação e relacionamentos. Os resultados desse processo são evidentes, sendo que essas transformações mudaram o cenário social na busca pela melhoria e pela facilitação da vida e das práticas dos indivíduos. As tecnologias digitais possibilitaram uma nova dimensão dos produtos, da transmissão, arquivo e acesso à informação alterando o cenário econômico, político e social.

Nesse viés, é frequente encontrar as pessoas utilizando cada vez mais soluções tecnológicas para os mais diversos problemas. Neste contexto, o processamento de imagens se faz presente trazendo soluções que antes eram inalcançáveis nas mais diversas áreas. Para Albuquerque, Marcio e Albuquerque, Marcelo (2015, p. 1):

> O processamento de imagens é certamente uma área em crescimento. Diversos temas científicos são abordados e em alguns casos de caráter interdisciplinar. Entre eles podemos citar: a compreensão de imagens, a análise em multiresolução e em multifrequência, a análise estatística, a codificação e a transmissão de imagens, etc.

As soluções que implementam processamento de imagens estão presentes em diversos setores da sociedade, desde governamentais, industriais, empresariais, comerciais, educacionais e em setores relacionados à saúde. Neste cenário, ressalta-se o setor da saúde em ambientes que possuem profissionais responsáveis por avaliar e diagnosticar as pessoas quando elas vão a uma consulta para relatar sintomas que estão sentindo, ou quando vão realizar um exame *check up*. Réa-Neto (1998, p. 302) relata que:

> O sucesso na resolução do problema do paciente, que é o objetivo de todo o processo, é a obtenção de um diagnóstico correto e de um tratamento efetivo. A solução desse problema é caracterizada por duas grandes fases de tomada de decisão: a designação de um diagnóstico num nível de especificidade adequado para as considerações terapêuticas e a seleção de um tratamento que afete o problema de forma a resolvê-lo ou aliviá-lo. Além dessas duas grandes fases de tomada de decisão, o processo de

resolver problema clínico é repleto de muitos outros estágios de tomada de decisão de menor ordem (seleção de que perguntas fazer, decidir que respostas são confiáveis, interpretar um sinal físico, selecionar um ou mais testes de laboratório, escolher uma das formas alternativas de tratamento etc.).

Assim, considerando a contextualização apontada, este trabalho possui como proposta o estudo das técnicas e conceitos acerca do desenvolvimento de softwares aliado ao processamento de imagens, para desenvolver o protótipo de um software que *auxilie* no diagnóstico da doença ocular denominada retinoblastoma, facilitando a abordagem médica como: quais atitudes podem ser tomadas, medicações que podem ser utilizadas, tratamento adequado etc.

## <span id="page-9-0"></span>2 OBJETIVOS

A seguir apresentados o objetivo geral e específicos que norteiam esta pesquisa.

## <span id="page-9-1"></span>2.1 OBJETIVO GERAL

Desenvolver um software de reconhecimento de imagem que auxilie no diagnóstico do retinoblastoma.

## <span id="page-9-2"></span>2.2 OBJETIVOS ESPECÍFICOS

- a. pesquisar, analisar, identificar e definir áreas e referências bibliográficas que farão parte da pesquisa, bem como, realizar análise de trabalhos correlatos;
- b. estudar a linguagem de programação python e a biblioteca OpenCV, assim como, outras tecnologias que forem necessárias;
- c. realizar a modelagem do software a ser desenvolvido utilizando diagramas e conceitos da linguagem de modelagem unificada;
- d. planejar o banco de dados que armazenará dados necessários;
- e. desenvolver o protótipo do software proposto;
- f. testar e validar o software.

## <span id="page-10-0"></span>3 REFERENCIAL TEÓRICO

Em seguida será apresentada *parte* da fundamentação teórica para os conceitos abordados neste projeto de pesquisa.

## <span id="page-10-1"></span>3.1 RETINOBLASTOMA

O retinoblastoma é um câncer ocular agressivo que surge da retina imatura, trata-se de um tumor maligno e, portanto, grave, quase sempre fatal quando não ocorre tratamento. Normalmente ocorre entre o nascimento e cinco anos de idade (JAMPAULO, 2020). A incidência de retinoblastoma é constante em todo o mundo, com um caso por 15.000-20.000 nascidos vivos, o que corresponde a cerca de 9.000 novos casos a cada ano (KIVELA, 2009).

A ocorrência da doença não está associada a fatores de risco externos e não se observa diferença entre sexo, raça ou lateralidade ocular, sendo o olho direito e esquerdo igualmente afetado (ABRAMSON; SCHEFLER, 2004 citado por SELISTRE 2013).

De acordo com Jampaulo (2020), o retinoblastoma pode ser classificado em dois principais tipos:

- a. **retinoblastoma esporádico:** Neste caso, o tumor intraocular se desenvolve em apenas um olho (retinoblastoma unilateral) e surge da mesma forma que os demais tipos de câncer, em que uma célula sofre mutação e começa a se multiplicar descontroladamente;
- b. **retinoblastoma hereditário:** Neste, o tumor surge devido a uma mutação genética, transmitida hereditariamente, podendo fazer com que o câncer apareça tanto em um olho (retinoblastoma unilateral) quanto em ambos os olhos (retinoblastoma bilateral).

Além destes dois tipos, existe o chamado retinoblastoma Tumor Neuroectodérmico Primitivo (PNET), também conhecido como retinoblastoma trilateral, em que o tumor no olho está relacionado com células nervosas primitivas do cérebro, este tipo de retinoblastoma, atinge somente crianças com retinoblastoma hereditário bilateral (JAMPAULO, 2020).

#### <span id="page-11-0"></span>3.1.1 Sintomas

Segundo Shields (2004 citado por SELISTRE, 2013) o principal sinal do retinoblastoma é a leucocoria (um reflexo branco na pupila, às vezes referida como pupila de olho de gato), que ocorre em 75% dos casos. Outros sinais da presença do tumor, de acordo com Jampaulo (2020) podem ser:

- a. Dor de cabeça e vômito;
- b. Dor nos olhos, pois o tamanho do tumor pode pressionar os ossos da região;
- c. Proptose, globo ocular maior que o normal, ficando deslocado para fora do olho. Acontece quando o tumor afeta também a órbita do olho;
- d. Perda de visão parcial ou total;
- e. Fotofobia ou alta sensibilidade à luz;
- f. Estrabismo, conhecido como olho torto;
- g. Heterocromia, um olho de cada cor;
- h. Ambliopia ou olho preguiçoso;
- i. Sangramento em alguma parte do olho;
- j. Vermelhidão.

#### <span id="page-11-1"></span>3.1.2 Diagnóstico

Segundo Jampaulo (2020) o retinoblastoma tem cura em 90% dos casos em que são feitos os acompanhamentos e tratamentos adequados. Os pacientes podem ser curados se o retinoblastoma é detectado cedo, por isso o diagnóstico precoce é fundamental. Em geral, confirmado por ultrassonografia orbital, tomografia computadorizada ou ressonância magnética. Em quase todos os tumores podem ser vistas calcificações pela tomografia. Entretanto, se durante a oftalmoscopia (técnica de observação do fundo do olho, retina e outras estruturas internas) o nervo óptico tem aparência anormal, a ressonância magnética é o exame mais indicado para encontrar expansão tumoral no interior do nervo óptico ou coroide.

Gresh (2019) destaca que crianças com histórico familiar de retinoblastoma devem ser examinadas pelo oftalmologista logo após o nascimento e a cada 4 meses, até os 4 anos de idade. Pacientes com retinoblastoma devem realizar testes de genética molecular e, caso seja identificada mutação na linhagem germinativa, os pais devem submeter-se aos mesmos testes para identificar a mesma mutação. Se estes testes forem positivos, os filhos também devem submeter-se a mesma avaliação e exames oftalmológicos frequentes. Sondas de DNA podem ser utilizadas para identificar portadores assintomáticos.

#### <span id="page-12-0"></span>3.1.2 Tratamento

Com acompanhamento e tratamento adequados, o retinoblastoma quase sempre tem cura. O principal objetivo dos métodos utilizados é eliminar o tumor e salvar a vida da criança, buscando preservar o olho e o máximo da visão, além de prevenir a volta do câncer futuramente.

O tratamento varia de acordo com cada caso. O oftalmologista irá analisar o tamanho do câncer, se o retinoblastoma atingiu só um olho ou ambos, se espalhou para outras regiões, entre outras questões. Segundo Jampaulo (2020) as opções de tratamento que costumam ser recomendadas são:

- a. Laserterapia: utilizada principalmente em casos em que o tumor é pequeno, ainda em estágio inicial, que atinge somente a retina e não está espalhado para outros locais do globo ocular;
- b. Crioterapia: Técnica pouco invasiva que utiliza substâncias para congelar o tumor e destruí-lo;
- c. Termoterapia transpupilar (TTT): Trata-se do uso de uma radiação infravermelha para queimar e eliminar o tecido do tumor;
- d. Quimioterapia: Serve para reduzir o tamanho do tumor e controlar sua multiplicação. Também ajuda outros tratamentos a serem mais efetivos, como laserterapia e crioterapia;
- e. Radioterapia: São colocadas pequenas placas com sementes radioativas próximo ao tumor, fora do olho, para ajudar a reduzi-lo;
- f. Cirurgia e retirada do globo ocular (enucleação): A cirurgia só costuma ser indicada em casos de tumores mais avançados, quando não respondem a outras formas de tratamento.

É importante ressaltar que, quanto mais cedo descobrir a doença, maiores são as chances de cura, além disso, caso o câncer evolua e atinja estágios mais avançados, as chances de preservar o olho e a visão da criança diminuem.

#### <span id="page-13-0"></span>3.2 PROCESSAMENTO DE IMAGEM

Segundo Pedrini (2020, p. 4) "O processamento de imagens consiste em um conjunto de técnicas para capturar, representar e transformar imagens com o auxílio do computador." A visão computacional, procura auxiliar a resolução de problemas altamente complexos, buscando imitar a cognição humana e a habilidade do ser humano em tomar decisões de acordo com as informações contidas na imagem. Gonzalez e Woods (2002, p. 6) destacam que:

> As técnicas de processamento e análise digital de imagens são usadas hoje em uma variedade de problemas. Muitos analisadores de imagem orientados a aplicativos estão disponíveis e estão funcionando satisfatoriamente em ambientes reais.

O emprego das técnicas de processamento e imagens permite extrair e identificar informações das imagens e melhorar a qualidade visual de certos aspectos estruturais, facilitando a percepção humana e a interpretação automática por meio de máquinas.

#### <span id="page-13-1"></span>3.2.1 Processamento de Imagens na Saúde

O principal objetivo do processamento de imagens médicas é extrair informações ou conhecimentos clinicamente relevantes das imagens. Embora intimamente relacionado ao campo da imagiologia médica, o processamento centra-se na análise computacional das imagens, não na sua aquisição. Deserno (2011, p. 1) destaca que:

> Com o uso crescente de sistemas de imagem digital direta para diagnósticos médicos, o processamento digital de imagens torna-se cada vez mais importante na área da saúde.

Podemos citar a tomografia computadorizada e a mamografia como exemplo do uso de processamento de imagens na saúde.

#### <span id="page-13-2"></span>3.2.2 Segmentação de Imagens

De acordo com Saldanha e Freitas (2009), a obtenção de melhores resultados proveniente da análise de informações extraídas de uma imagem está intimamente ligada à qualidade do tratamento feito sobre a fonte dos dados. Segundo Gonzalez e Woods (1987, citado por SALDANHA; FREITAS, 2009), as técnicas de extração de informação a partir de imagens pertencem à área do processamento referida como análise de imagens, que para ser executada tem como passo inicial a realização de uma segmentação.

A segmentação de imagens tem basicamente dois objetivos: o primeiro é o de decompor uma imagem para uma análise posterior, o segundo é realizar uma mudança de representação como propõe Shapiro e Stockman (2001, citado por SALDANHA; FREITAS, 2009).

#### <span id="page-14-0"></span>3.2.3 Método de Otsu

O método de Otsu é um dos mais populares algoritmos de segmentação de imagens, utilizado para separação dos elementos na frente e no fundo de uma imagem. De acordo com Torok (2015):

> O método de Otsu é um algoritmo de limiarização, proposto por Nobuyuki Otsu [Otsu, 1975]. Seu objetivo é, a partir de uma imagem em tons de cinza, determinar o valor ideal de um *threshold* que separe os elementos do fundo e da frente da imagem em dois clusters, atribuindo a cor branca ou preta para cada um deles.

Para entender o método de Otsu é preciso entender o que é *threshold*, que de acordo com Torok (2015) este é um algoritmo em que após determinar um valor constante de intensidade, ele analisa cada pixel da imagem. Se a intensidade do pixel for maior que o valor devido o pixel passará a ser branco, se for menor será preto, fazendo assim uma imagem binária.

Assim sendo, o método de Otsu consiste em iterar todos os valores possíveis de um *threshold* para uma imagem, buscando o valor mais adequado para cada caso, ou seja, para cada imagem. A Figura 1 apresenta uma imagem em tom de cinza à esquerda e seu resultado após passar pelo método de Otsu à direita.

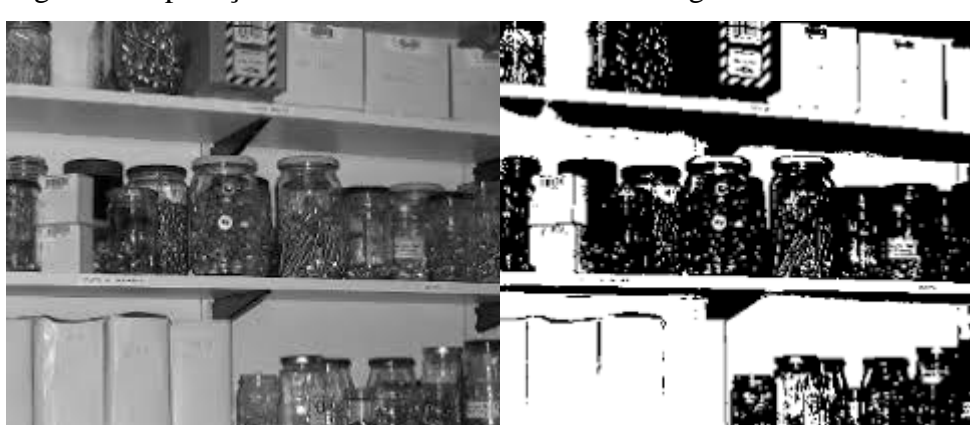

Figura 1 - Aplicação do método de Otsu em uma imagem

Fonte: Torok (2015).

#### <span id="page-15-0"></span>3.2.4 Transformada de Fourier

A transformada de Fourier (desenvolvida pelo matemático francês Jean Baptiste Joseph Fourier, que viveu de 1768 a 1830) é uma ferramenta matemática fundamental na solução de problemas de processamento de imagens digitais. A utilização de suas formas Discreta (DFT – *Discrete Fourier Transform*) e Rápida (FFT - *Fast Fourier Transform*) e o entendimento de suas propriedades são muito importante, pois a mudança de domínio do espaço (x,y) para o domínio da freqüência (u,v) e vice-versa ocorre através dessas transformadas (VIOLA, 2007). Neto (1999) destaca que:

> A Transformada de Fourier é uma ferramenta matemática de grande aplicabilidade na solução dos problemas de processamento digital de imagens (sinais bi-dimensionais) pois, muitas vezes, é conveniente a mudança do domínio do tempo ou espaço (x,y) para o domínio da frequência facilitando, assim, o seu processamento.

## <span id="page-15-1"></span>3.3 LINGUAGENS DE PROGRAMAÇÃO

Atualmente, existem diversos tipos de linguagens de programação, algumas são compreendidas pelo computador e outras ajudam na forma de tradutores. Willrich (2000) relata que:

> Informalmente, uma linguagem de programação pode ser definida como sendo um conjunto limitado de instruções (vocabulário), associado a um conjunto de regras (sintaxe) que define como as instruções podem ser associadas, ou seja, como se pode compor os programas para a resolução de um determinado problema. Ao longo dos anos, foram desenvolvidas (e continuam sendo) uma grande quantidade de linguagens de programação, algumas de uso mais geral e outras concebidas para áreas de aplicação específicas.

Assim sendo, de acordo com a aplicabilidade existente das linguagens de programação, esta se torna imprescindível na resolução de problemas e avanço da tecnologia.

<span id="page-15-2"></span>3.3.1 Python

A linguagem Python foi concebida no final dos anos 80 por Guido Van Rossum no Centro de Matemática e Ciência da Computação (CWI, Centrum Wiskunde e Informatica) em Amsterdã - Holanda. Em 20 de fevereiro de 1991, foi lançada a primeira versão do Python, então denominada de *v 0.9.0*. Luzzardi (2017) explica que:

Python é uma linguagem de programação interpretada (onde cada linha é compilada e executada, uma por vez), ou seja, não é compilada (onde todo o texto é traduzido para linguagem de máquina e posteriormente executado).É utilizado em muitas aplicações, inclusive em Redes de Computadores para criação de scripts utilizados em servidores e outras aplicações da área, além de ser uma linguagem de uso geral

Destarte, esta linguagem possui uma ampla versatilidade, podendo ser utilizado em inúmeras áreas, além de ser um software livre, ou seja, não se paga pela utilização.

## <span id="page-16-0"></span>3.4 A BIBLIOTECA OPENCV

A biblioteca OpenCV (*Open Source Computer Vision*), começou a ser desenvolvida em 1999, por uma divisão de pesquisadores da Intel, liderada por Gary Bradski. A OpenCV é desenvolvida em código-aberto, utilizando a linguagem de programação C/C++, e é multiplataforma, além disso a OpenCV possui suporte para programação em outras linguagens, como por exemplo o Python e o Ruby.

Esta biblioteca conta atualmente com mais de 2500 funções e algoritmos e promove uma infraestrutura para análise de imagens e vídeos (GOULART; PERSECHINO; ALBUQUERQUE, MARCELO; ALBUQUERQUE, MÁRCIO, 2018).

### <span id="page-16-1"></span>3.5 BANCO DE DADOS

Um banco de dados é uma coleção organizada de informações ou dados estruturados, normalmente armazenadas eletronicamente em um sistema de computador. De acordo com Costa (2011):

> Os bancos de dados estão cada vez mais presentes em nosso dia a dia, visto que a maioria das atividades que realizamos envolvem, direta ou indiretamente, o uso de uma base de dados.

Em seguida será apresentado o banco de dados que será utilizado neste projeto.

#### <span id="page-16-2"></span>3.5.1 PostgreSQL

O PostgreSQL é um SGBDs (sistema gerenciador de banco de dados), de código aberto, atualmente o PostgreSQL é considerado o mais avançado banco de dado de código aberto disponível (BONFIOLI; CARDOSO, 2006). A primeira versão do PostgreSQL foi ao ar em 1987 e com o passar dos anos, os números de sua comunidade iam dobrando, além de inúmeras melhorias realizadas neste SGBDs, em sua trajetória o PostgreSQL foi usado para implementar diversas aplicações diferentes, inclusive educacionais (BONFIOLI; CARDOSO, 2006).

#### <span id="page-17-0"></span>3.6 ENGENHARIA DE SOFTWARE

Quando falamos de engenharia de software, o software não se trata apenas do programa em si, mas de toda a documentação associada e dados de configurações necessários para fazer esse programa operar corretamente. Outrossim, há software de diversos tipos, de alcance mundial, considerando sistemas simples até sistemas de informação mais completos e, consequentemente, complexos. Na Engenharia de Software, não é viável universalizar métodos e/ou notações e técnicas, tendo em vista que diferentes tipos de software exigem abordagens diferentes que condizem com suas especificidades (SOMMERVILLE, 2013).

De acordo com Pressman e Lowe (2009, p. 16), "Engenharia de software é uma filosofia, incorporando um processo, uma coleção de métodos e um conjunto de ferramentas, que tem sido adotada onde quer que o software seja construído". Neste cenário, existem algumas camadas que compõem a Engenharia de Software, sendo: Ferramentas, Métodos, Processo e Foco na Qualidade, as quais estão representadas na Figura 2.

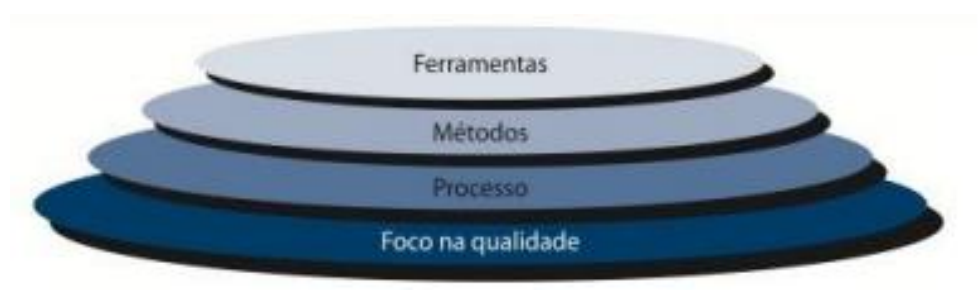

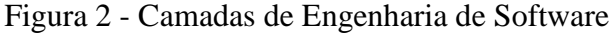

Em vista disso, dentre os objetivos da engenharia de software está apoiar o profissional de software, mais do que na "programação individual". Este ramo inclui técnicas que apoiam especificações do projeto e, também, evolução de programas. Logo, inclui também atividades como o gerenciamento de projeto do software em desenvolvimento e desenvolvimento de ferramentas, métodos e teorias para apoio na produção de software (SOMMERVILLE, 2011).

Fonte: Pressman e Lowe (2009).

## <span id="page-19-0"></span>4 MATERIAIS E MÉTODOS

Este capítulo mostra como o presente trabalho está sendo realizado, qual o ambiente utilizado e suas tecnologias, bem como, a estrutura do sistema.

A princípio, a pesquisa em questão possui caráter exploratório e está sendo desenvolvida em duas etapas distintas, sendo elas: etapa de revisão teórica que já foi *previamente* realizada, a qual consistiu na busca de aspectos teóricos e históricos relacionados ao tema, buscando enriquecer o conhecimento e domínio sobre ele, e a etapa prática que consiste basicamente no estudo das tecnologias que serão necessárias para o desenvolvimento desta proposta, modelagem/refinamento dos diagramas do software, modelagem do banco de dados, e por fim, desenvolvimento do software proposto.

Considerando o contexto desta pesquisa, não é necessária a submissão do projeto de pesquisa ao Comitê de Ética em Pesquisa (CEP) ou à Comissão de Ética no Uso de Animais (CEUA), devido à pesquisa não envolver seres humanos e nem animais, pois só utilizará de simulações que serão feitas pelo próprio pesquisador, bem como, imagens gratuitas vindas de um banco de imagens.

Como dito anteriormente, nessa primeira etapa foi previamente elaborado um levantamento teórico que consistiu em definições sobre o retinoblastoma, processamento de imagens, tecnologia da informação na saúde, etc.

## <span id="page-19-1"></span>4.1 REVISÃO TEÓRICA

Na primeira etapa, o estudo foi direcionado a conceitos necessários para o desenvolvimento da pesquisa. Assim, a revisão teórica abordou a avaliação de bibliografias existentes, estejam elas em livros, artigos e/ou periódicos, acerca de conceitos ou teorias que se relacionam ao tema da pesquisa buscando o aprofundamento do conhecimento a respeito do assunto. É nesta etapa, também, que ocorre a análise de métodos e ferramentas já utilizados em outras aplicações, visando aplicar métodos imprescindíveis para a implementação do software e criar os mecanismos necessários para execução do processamento de imagens. Durante esta revisão, houve o uso de palavras-chave tais como: retinoblastoma, leucocoria, diagnóstico, processamento de imagem, software, engenharia de software, biblioteca *OpenCV*, linguagem Python, e demais palavras que fossem necessárias.

## <span id="page-20-0"></span>4.2 PLANO DE DESENVOLVIMENTO

O plano de desenvolvimento do modelo em questão nesta pesquisa envolve os seguintes procedimentos:

- a) Modelagem do software: A modelagem do software consiste em uma forma de representar brevemente o software completo. Em outras palavras, é o ato de explicar de maneira resumida as principais características e funcionalidades;
- b) Modelagem do banco de dados: o banco de dados fará o armazenamento das imagens, até os demais dados pertinentes;
- c) Desenvolvimento do código-fonte e *interface*: Neste momento, será realizada a programação do software, sendo, implementação do *front-end<sup>1</sup>* e *back-end<sup>1</sup>* ;
- d) Avaliação do modelo: Durante o desenvolvimento e após a finalização do software, haverá um conjunto de testes (feitos pelo próprio desenvolvedor) com foco na detecção de falhas durante o uso, visando a implementação de melhorias.

## <span id="page-20-1"></span>4.3 PROGRAMAÇÃO E LINGUAGENS

 $\overline{a}$ 

Durante o desenvolvimento do software, busca-se atender os requisitos pré-definidos no início do projeto. Assim, é importante frisar que, para atingir as características em foco nesta pesquisa, utilizar-se-á de estratégias específicas, dentre as quais está a escolha das tecnologias e mecanismos que serão utilizados durante a implementação do software. A princípio as linguagens e ferramentas utilizadas no desenvolvimento deste projeto serão:

> a) UML: A UML (*Unified Modeling Language -* em português Linguagem Unificada de Modelagem), caracteriza-se por ser uma linguagem padrão para modelagem orientada a objetos. Geralmente usada por auxiliar na visualização do desenho e comunicação entre os objetos, fazendo com que o desenvolvedor entenda melhor os produtos do sistema a desenvolver através dos diagramas padronizados. Nesse sentido, a estruturação do sistema neste projeto, inicia-se utilizando as especificações da Linguagem UML, as quais orientarão a

<sup>1</sup> Back-End, como o próprio nome sugere, vem da ideia do que tem por trás de uma aplicação.

implantação do aplicativo para um projeto bem desenvolvido guiado pelos ideais definidos inicialmente;

b) Linguagem de Programação Python e Biblioteca OpenCV: A linguagem de programação Python é uma linguagem de alto nível e é comum remeter-se ao OpenCV quando se fala desta linguagem. O OpenCV é uma biblioteca para desenvolvimento de aplicativos na área de visão computacional.

## <span id="page-21-0"></span>4.4 MATERIAIS UTILIZADOS

A principal ferramenta que está sendo utilizada é um computador pessoal portátil (notebook), com o sistema operacional Windows 10 Home Single Language – 64 bits, e processador Intel® Core™ i7-10510U CPU @1.80GHz, memória RAM de 16 GB. Como ferramenta de teste será utilizado o mesmo equipamento.

A escolha do computador se deu pelo fato de pertencer ao pesquisador, além de ser suficiente para suprir todas as necessidades que surgirão no decorrer do desenvolvimento.

Além das ferramentas acima mencionadas, há softwares específicos que serão utilizados no desenvolvimento do aplicativo, dentre os quais estão: um editor de código, um programa de modelagem UML e um gerenciador de banco de dados, ambos escolhidos pela pesquisadora de acordo com a necessidade e afinidade.

- a) Visual Studio Code: O Visual Studio Code trata-se de um editor de código-fonte que possui várias extensões para diversas linguagens;
- b) Astah Community: Astah Community trata-se de um programa com o principal objetivo de auxiliar durante a modelagem do software seguindo os padrões da linguagem UML;
- c) pgAdmin: é uma ferramenta para auxílio durante a administração dos dados do banco de dados PostgresSQL.

### <span id="page-21-1"></span>4.5 MODELAGEM E ARQUITETURA DO SOFTWARE

Na área de desenvolvimento de softwares, muitas vezes os programas acabam sendo considerados inadequados para a empresa/usuário, e não atendem às necessidades dos usuários. Diz-se que quanto mais complexo for o sistema, maior será a probabilidade de ocorrência de erros, considerando que tenha sido feito sem nenhum tipo de modelagem.

Nesse sentido, para a modelagem dos diagramas que serão utilizados no projeto será utilizada a ferramenta Astah Community, com o propósito de expressar a estrutura do aplicativo, tal como, elaborar o planejamento da parte prática do trabalho. Esses diagramas serão posteriormente utilizados com fins de consulta no decorrer da implementação da ideia inicial.

A modelagem e arquitetura têm o objetivo de apresentar uma abstração dos componentes do sistema, o conjunto de funcionalidades que são encapsuladas e que assumem algum tipo de responsabilidade dentro do sistema, e seus conectores. Esses conectores são responsáveis pela coordenação e comunicação entre os componentes.

#### <span id="page-22-0"></span>4.5.1 Arquitetura geral do software

O software foi definido por uma arquitetura cliente-servidor. Onde o cliente se configura como o dispositivo que rodará a aplicação, na qual o usuário irá inserir dados/imagens, e ter a possibilidade de visualizar a saída. O servidor será o responsável por processar as requisições e manter o banco de dados com todas as informações pertinentes ao sistema.

Visando a questão de mobilidade, a parte Cliente será responsável por toda a interação e coleta de dados. O controle de segurança dos dados será garantido pelo servidor que ficará responsável pelo processamento dos dados e modificações na base de dados. A base de dados armazenará todas as informações necessárias para o funcionamento do software proposto.

### <span id="page-22-1"></span>4.6 FUNCIONAMENTO DO SOFTWARE

O desenvolvimento do software aborda tanto a parte gráfica quanto a parte lógica do software, mas dará ênfase à parte lógica. Assim, considerando o software desenvolvido e pronto para uso, a primeira tela que deverá aparecer é a de entrada de dados, solicitando ao usuário uma ou *n* imagens do olho. A partir da realização do envio de imagens, o software deverá iniciar o processamento das imagens fornecidas.

Durante a etapa de processamento de imagens, será definida a região de interesse, ou seja, o software irá trabalhar apenas com a região do olho, para isso é necessário certo tipo de padronização das imagens, sendo o ideal imagens de rosto inteiro, bem iluminadas e com os olhos abertos, em seguida, será utilizado o método de Otsu para definir dinamicamente o valor

de *thresholding* dos pixels da imagem e a partir deste ponto o software irá analisar através do histograma de cores se a região de interesse se assemelha a um olho normal.

Após ser realizado o processamento das imagens, através das técnicas mencionadas no referencial teórico, o software deverá ser capaz de informar ao especialista se a imagem possui pequenas ou grandes chances de apresentar sintomas do retinoblastoma, ficando a critério de um especialista e/ou médico julgar estas informações. É importante destacar que este software tem função de apenas auxiliar no diagnóstico.

## <span id="page-23-0"></span>4.7 DESENVOLVIMENTO DO PROTÓTIPO (colocar em metodologia)

Inicialmente, foi criado uma estrutura de desenvolvimento inicial do projeto utilizando Docker, tornando a aplicação mais dinâmica, conseguindo distinguir ambientes de homologação e o ambiente real da aplicação.

Toda a programação do software foi iniciada utilizando a linguagem Python com o micro-framework Flask e biblioteca OpenCV, trazendo agilidade para o desenvolvimento e utilizando o software Visual Studio Code por ele possuir ferramentas que auxiliam a constância do desenvolvimento trazendo praticidade em aspectos como o de possuir a integração com inúmeras extensões, porém as mais utilizadas foram as próprias extensões do Python que mantém os arquivos formatados e garante a qualidade do código.

## <span id="page-23-1"></span>4.8 REQUISITOS DO SOFTWARE

Os requisitos do software podem ser definidos como condições ou capacidades necessárias que o software deve possuir para que o usuário possa resolver um problema ou atingir um objetivo, e para atender as necessidades ou restrições dos outros componentes do sistema.

#### <span id="page-23-2"></span>4.8.1 Requisitos básicos do software

A seguir serão elencados os requisitos mínimos de aceitação que o software deve apresentar:

a) permitir o envio de imagens para o processamento;

b) gerar uma tela com o resultado do processamento das imagens, informando ao especialista quais sintomas foram identificados e a porcentagem de chance do paciente possuir retinoblastoma.

## <span id="page-24-0"></span>4.9 FORMAS DE ANÁLISE DOS RESULTADOS

Durante todo o processo de desenvolvimento vários testes serão feitos pelo próprio pesquisador, o qual poderá qualificá-lo e sugerir melhorias. Todas as informações advindas da fase de teste serão interpretadas e qualificadas para correções e alterações. As características do protótipo desenvolvido serão descritas em formato de narrativa com ilustrações das telas nos resultados deste projeto de inovação.

Os resultados e o protótipo serão divulgados em eventos técnicos e científicos, enviados para publicações correlatas e serão apresentados no Congresso Anual de Iniciação Científica e Desenvolvimento Tecnológico e Inovação da UNISAGRADO.

## <span id="page-24-1"></span>5 RESULTADOS

Os resultados da pesquisa de Iniciação Científica "Software de reconhecimento de imagem para diagnóstico do retinoblastoma" são relatados a seguir. Após aprovação do projeto de pesquisa pelo PIBIC/UNISAGRADO, em consonância com o cronograma, prezou-se pelo levantamento, organização e utilização de conteúdos bibliográficos pertinentes ao preenchimento de requisitos para construção do protótipo indicado no projeto de pesquisa.

## <span id="page-24-2"></span>5.1 DIAGRAMAS DO SOFTWARE

**.** 

Um diagrama de Casos de Uso, de maneira breve, descreve ações possíveis de serem feitas pelo usuário dentro do software. A partir disto, a Figura 3 ilustra o Diagrama de Casos de Uso<sup>2</sup> que apresenta o funcionamento *inicial* do software, utilizando conceitos da linguagem UML para representar as ações esperadas dos usuários perante a aplicação em funcionamento.

<sup>2</sup> O diagrama de Casos de Uso auxilia no levantamento dos requisitos funcionais do sistema, descrevendo um conjunto de funcionalidades do sistema e suas interações com elementos externos e entre si.

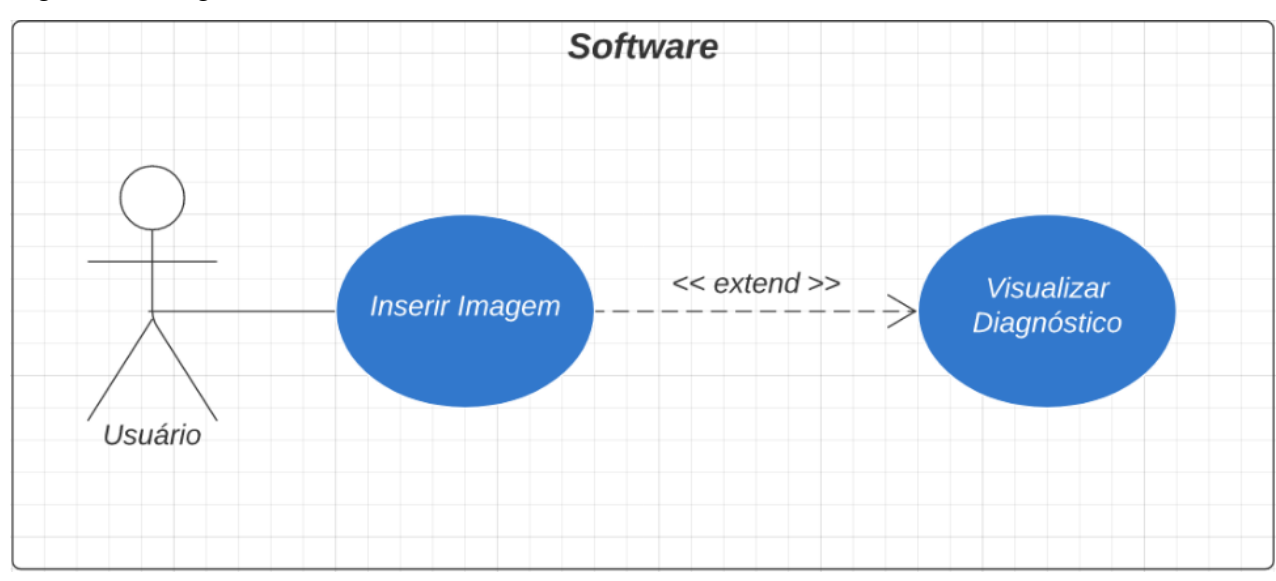

Figura 3 – Diagrama de Casos de Uso

Fonte: Elaborada pelo autor.

No diagrama (Figura 3) há o ator Usuário que possui as ações: "Inserir imagem", para enviar uma imagem ao software que irá fazer o processamento da mesma; "Visualizar Diagnóstico", funcionalidade que corresponde a visualização do diagnóstico de retinoblastoma com base na imagem enviada previamente.

Outrossim, a Figura 4 representa o Diagrama de Atividades desenvolvido inicialmente e, conforme o nome pressupõe, este diagrama apresenta o fluxo de atividades que podem ocorrer dentro do software.

Figura 4 – Diagrama de Atividades

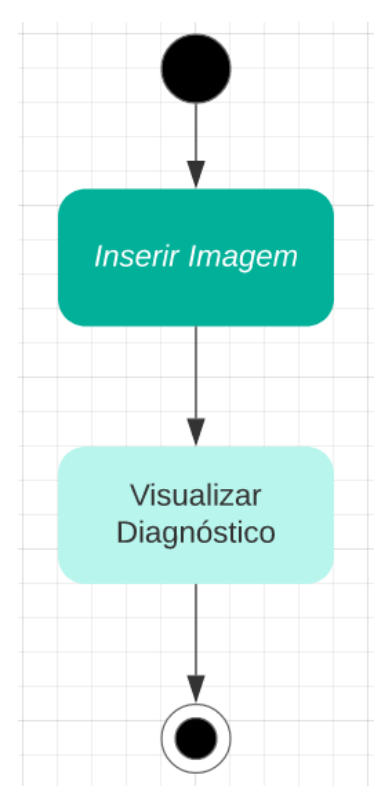

Fonte: Elaborada pelo autor.

As atividades ilustradas na Figura 4 são semelhantes ao Diagrama de Casos de Uso, porém os detalhes deste diagrama dizem respeito aos fluxos de atividades internas do software.

## <span id="page-26-0"></span>5.2 ESBOÇO DE TELAS E FUNCIONALIDADES

O esboço do protótipo de aplicativo foi desenvolvido utilizando as tecnologias citadas neste documento. Além disso, as imagens inseridas no protótipo foram coletadas gratuitamente. As Figuras 5 e 6 representam a primeira tela do software. Tal tela é a que introduz o usuário no sistema, fornecendo informações gerais sobre o retinoblastoma, o projeto e em como utilizar a aplicação.

Figura 5 – Análise Retinoblastoma

| Análise Retinoblastoma |                                                                                                    |                                                                                                    | Análise<br>Home                                                                                                    |  |
|------------------------|----------------------------------------------------------------------------------------------------|----------------------------------------------------------------------------------------------------|----------------------------------------------------------------------------------------------------|--|
| <b>RETINOBLASTOMA</b>  |                                                                                                    |                                                                                                    |                                                                                                    |  |
|                        | <b>TIRE UMA FOTO</b><br>Tire uma foto olhando diretamente para a câmera<br>com o flash ligado, não esquece de manter os<br>olhos abertos | FAÇA O ENVIO DA FOTOGRAFIA<br>Faça o envio da fotografia nesta página para<br>realizar uma análise pelo sistema de<br>reconhecimento | 閝<br><b>VEJA OS RESULTADOS</b><br>Agora é aguardar o resultado, mas lembre-se que<br>somente um exame feito por um especialista pode<br>diagnosticar com precisão a doença |  |
|                        | 14000+<br><b>CASOS POR ANO NO BRASIL</b>                                                                                                 | $(\prec)$<br>>1<br>AFETA CRIANÇAS MAIORES DE 1 ANO                                                                                   | 罓<br>90%<br>ÍNDICE DE CURA COM PROGNÓSTICO                                                                                                    |  |

Fonte: Elaborada pelo autor.

## Figura 6 – Tecnologias utilizadas

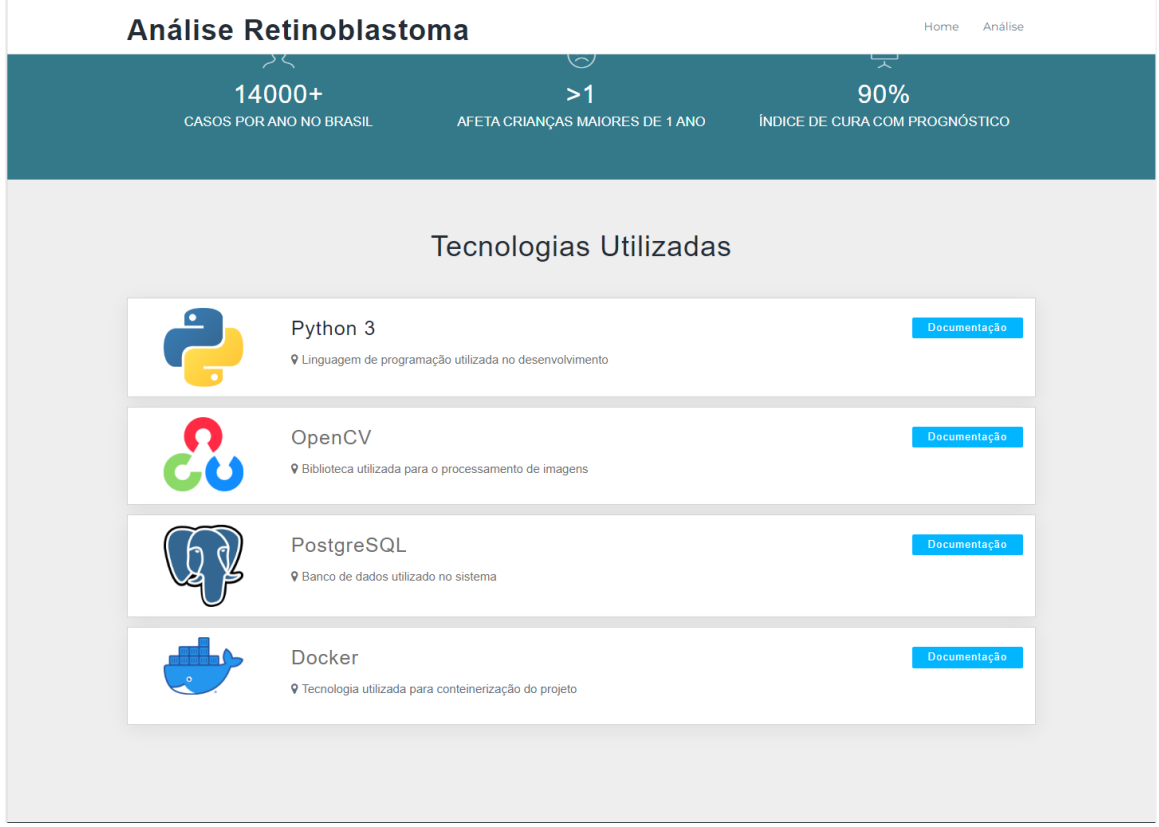

Fonte: Elaborada pelo autor.

A Figura 7 apresenta a segunda tela do software e nela está exposto um botão para que o usuário comece a interagir com o *software*: "Selecionar Imagem". Ao utilizar esta funcionalidade o usuário tem a possibilidade de enviar imagens para o sistema que deverá realizar seu processamento.

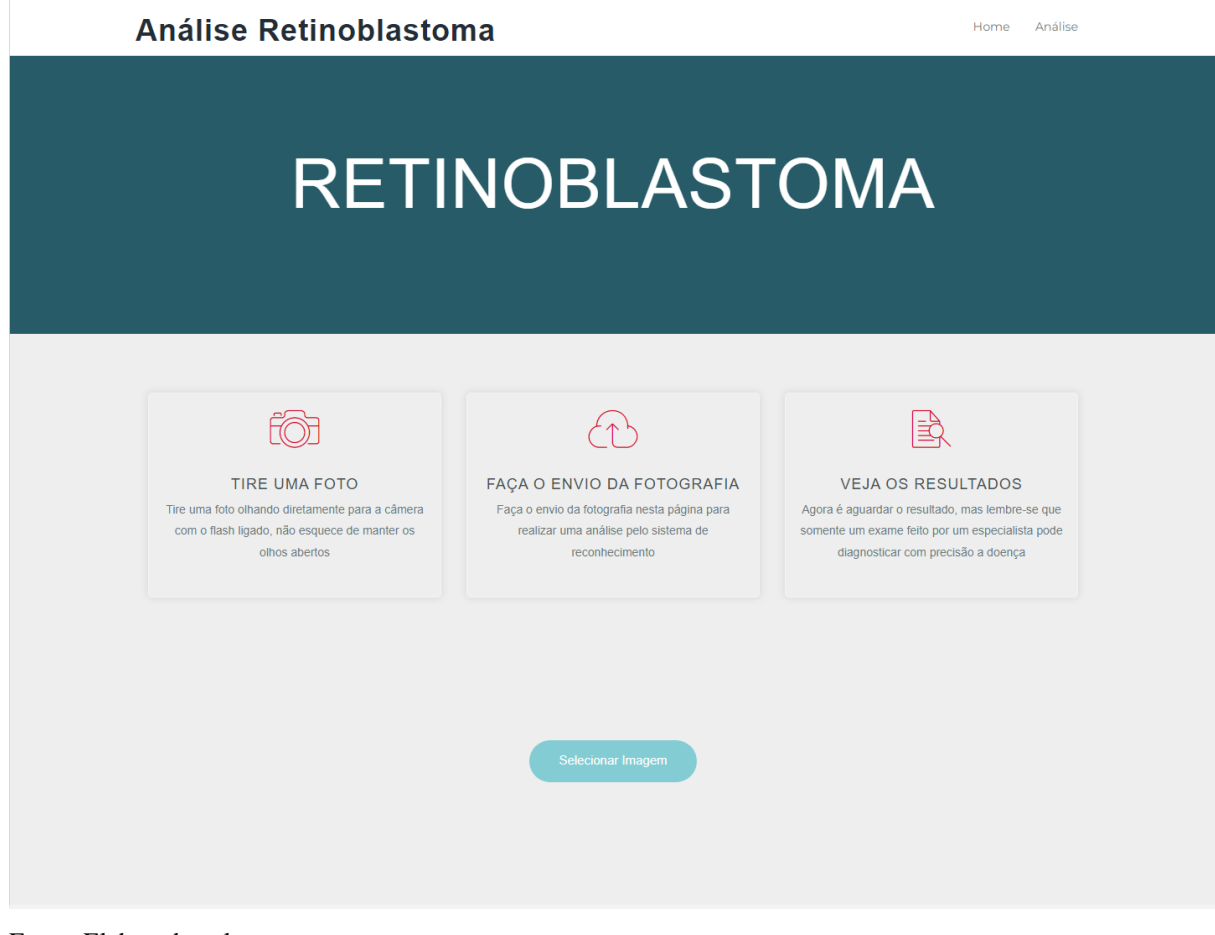

Figura 7 – Interação com o software

Fonte: Elaborada pelo autor.

A Figura 8 apresenta a mesma tela após o envio de uma imagem.

Figura 8 – Envio de imagem

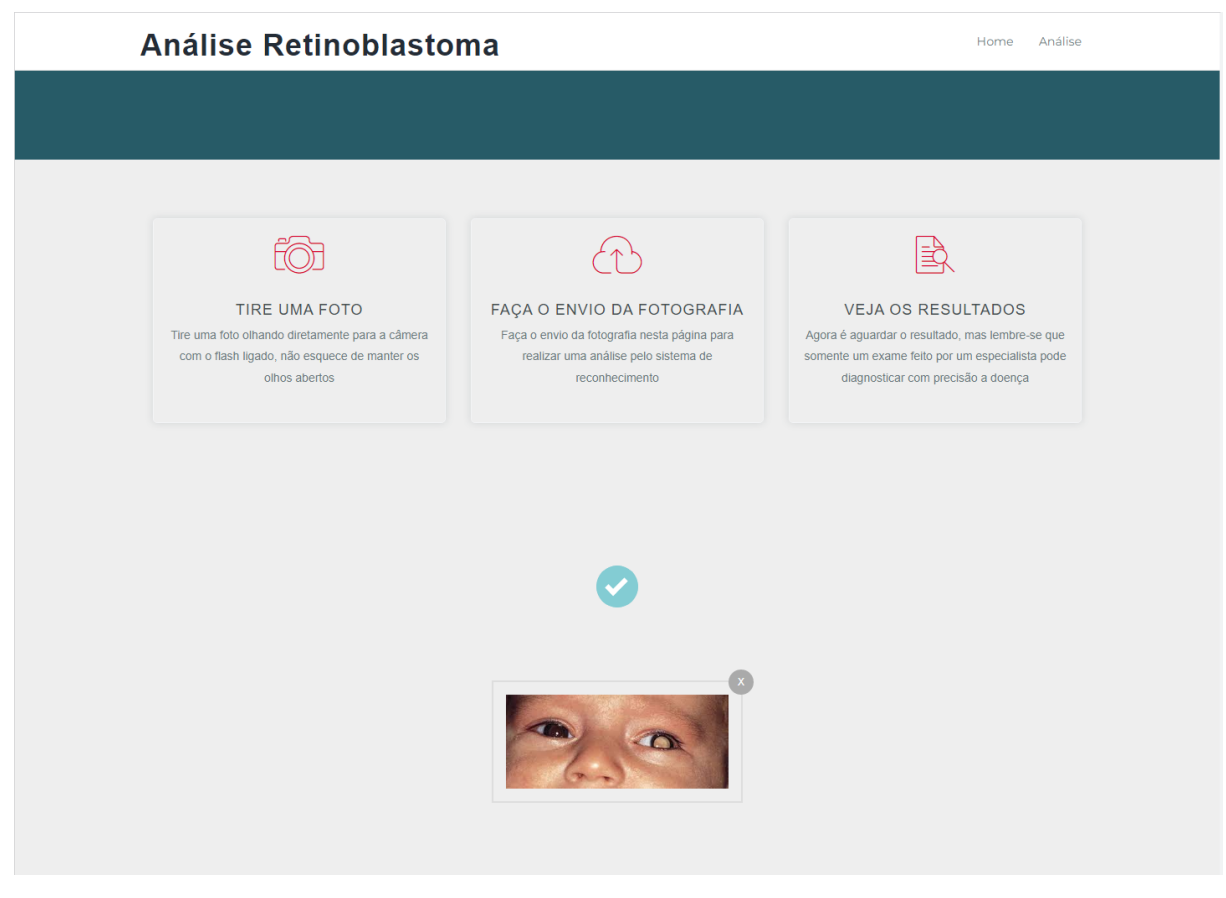

Fonte: Elaborada pelo autor.

## <span id="page-29-0"></span>5.3 BANCO DE DADOS

Para o Banco de dados deste software, houve a criação de um. Na Figura 9 há a modelagem que foi feita para o banco de dados. Tal modelagem foi feita para auxiliar o autor a implementá-lo no software.

Figura 9 - Modelagem SQL

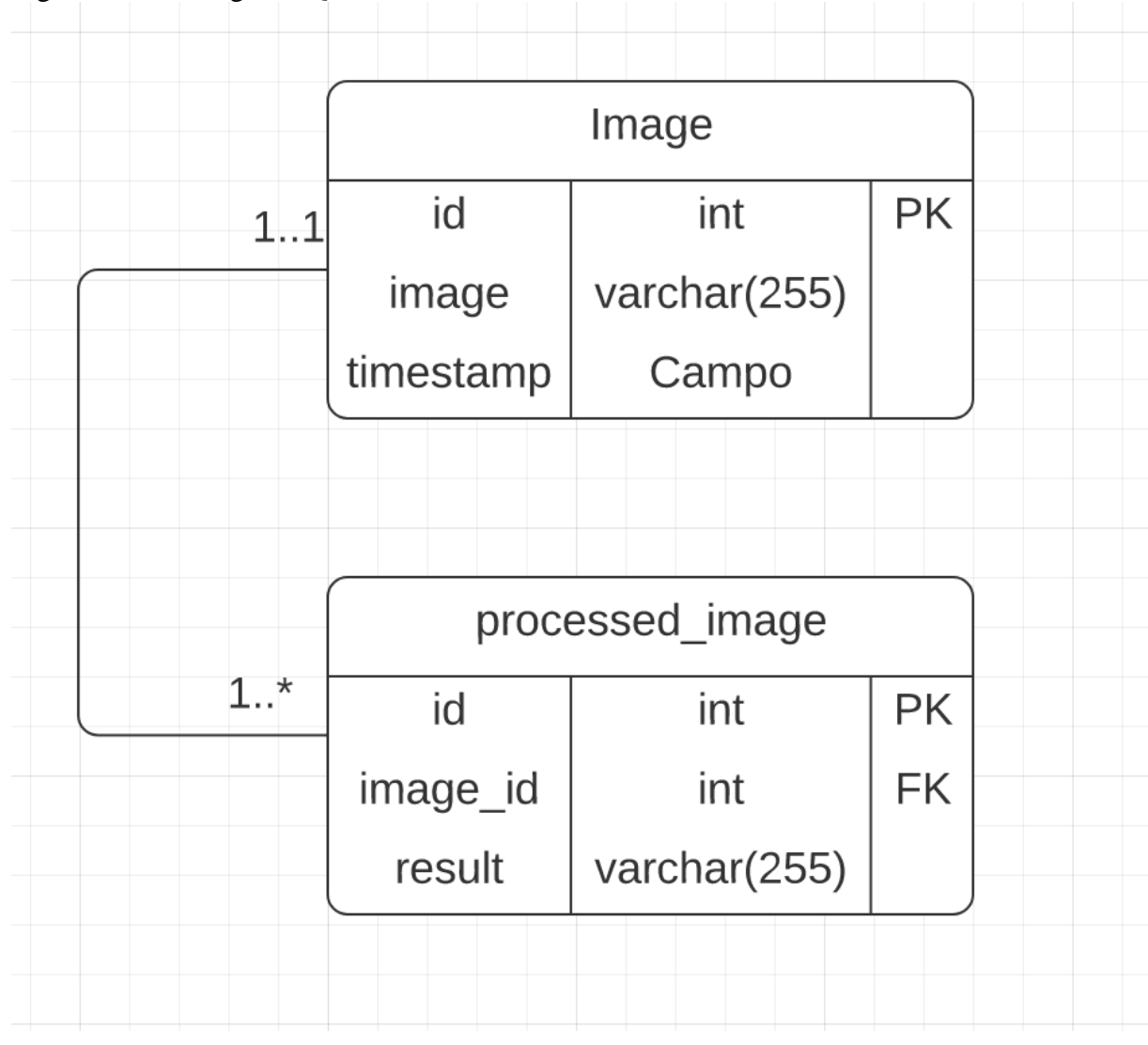

Fonte: Elaborada pelo autor.

## <span id="page-30-0"></span>5.3 IMPLEMENTAÇÃO DO PROCESSAMENTO DE IMAGEM

Durante esta etapa foi dada ênfase na criação do algoritmo responsável por receber e analisar imagens, buscando a identificação da leucocoria, sintoma que pode ser percebido em fotos não-clínicas. Inicialmente o algoritmo define a região de interesse, ou seja, ao receber uma imagem é definida a região dos olhos. Utilizando arquivos XML fornecidos pela biblioteca OpenCV conhecidos como Haar Cascade podemos destacar a região de interesse mencionada, a Figura 10 mostra uma imagem com a região de interesse definida pelo algoritmo.

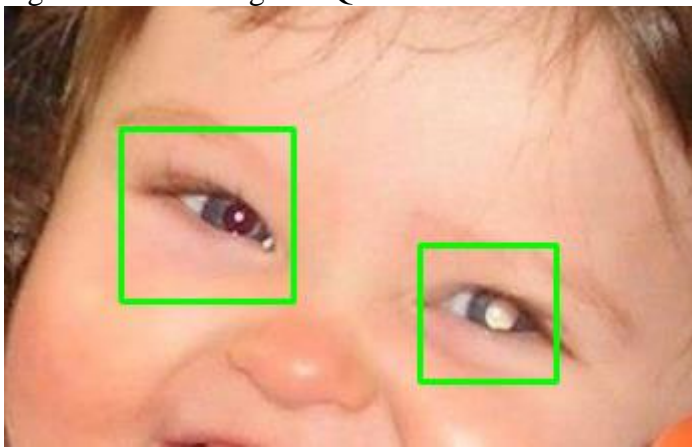

Fonte: Elaborada pelo autor.

Após encontrada a região dos olhos, foi necessário obter a versão binária invertida da região de interesse, pois para as seguintes operações é necessário uma imagem binária. Nesta etapa utilizamos o método de threshold da biblioteca OpenCV, onde enviamos por parâmetro que queremos uma imagem binária invertida e um valor para o threshold, este que é responsável por determinar cada pixel em preto ou branco.

Após obter a imagem binária invertida é iniciado o processo de morfologia matemática, este que possui o objetivo de reduzir buracos e suavizar contornos. A figura 11 mostra o resultado destas etapas, sendo apresentado olho esquerdo que possui leucocoria e olho direito respectivamente.

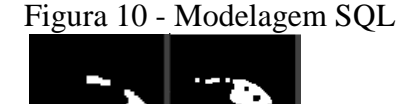

Fonte: Elaborada pelo autor.

Como podemos observar o olho com leucocoria possui bem menos pixels brancos do que o olho normal, assim chegamos na última etapa deste processo, onde é calculada a variação de pixels brancos de um olho para o outro e a porcentagem desta variação é a condição para o sistema definir se na imagem o paciente possui chances maiores ou menores de ser diagnosticado com retinoblastoma.

## <span id="page-32-0"></span>6 CONSIDERAÇÕES FINAIS

Recentemente é cada vez mais frequente a utilização de softwares que auxiliam os diversos setores da sociedade. Nesse cenário, o desenvolvimento de software é um ramo da ciência da computação aplicado ao cotidiano das pessoas que está em constante crescimento. Neste trabalho há o desenvolvimento de um protótipo de sistema no auxílio na identificação do retinoblastoma através de imagens não clínicas do paciente.

Em primeiro momento neste estudo, houve o levantamento bibliográfico para embasamento da pesquisa exploratória, em consonância com o uso de tecnologias e conceitos teóricos e práticos do desenvolvimento de softwares dentre os quais estão o uso da Engenharia de Software para modelar o sistema, assim como o uso de tecnologias Web e linguagem de programação Python. Neste contexto, utilizou-se também conceitos de banco de dados com as tecnologias MySQL e Docker para armazenamento dos dados pertinentes ao objetivo geral do sistema web que de maneira breve é gerar informações ao Usuário a partir dos dados armazenados durante o momento em que a imagem do paciente está sendo analisada.

Com base nos estudos realizados no conteúdo teórico levantado na primeira parte deste projeto, verificou-se que o protótipo desenvolvido é uma dentre as diversas aplicabilidades que a ciência da computação possui em auxiliar as várias áreas da sociedade através do desenvolvimento de ferramentas que aprimoram procedimentos e dão a eles extensões e/ou novas possibilidades.

A fim de melhorar este protótipo e transformá-lo em um verdadeiro software que reconhece e não auxilia na identificação do retinoblastoma é preciso implementar neste projeto uma rede neural capaz de ajustar os parâmetros de identificação dos sintomas do retinoblastoma.

## <span id="page-33-0"></span>REFERÊNCIAS

SEZGIN, M.; SANKUR, B. Survey over image thresholding techniques and quantitative performance evaluation. **Journal of Electronic Imaging**, Bellingham, v. 13, n. 1, p. 146-165, Jan. 2004. Disponível em:

https://www.researchgate.net/publication/309967669 Image thresholding techniques A survey over categories. Acesso em: 29 mar. 2021.

TOROK, L. **Método de Otsu**. [*S.l.: s.n*.], [2015]. Disponível em: http://www2.ic.uff.br/~aconci/OtsuTexto.pdf. Acesso em: 29 mar. 2021.

KOHN, K; MORAES, C. H. O impacto das novas tecnologias na sociedade: conceitos e características da Sociedade da Informação e da Sociedade Digital. *In*: CONGRESSO BRASILEIRO DE CIÊNCIAS DA COMUNICAÇÃO, 30., 2007, Santos. **Anais** [...]. Santos: Intercom, 2007. Disponível em:

https://www.intercom.org.br/papers/nacionais/2007/resumos/R1533-1.pdf. Acesso em: 1 mar. 2020.

COBRA, D. **Processamento de Sinais e Imagens Biomédicos**. Certi, 2017. Disponível em: https://certi.org.br/blog/processamento-de-sinais-e-imagens-biomedicos/. Acesso em: 29 mar. 2021.

RÉA-NETO, A. **Raciocínio clínico:** o processo de decisão diagnóstica e terapêutica. Curitiba, 1998. Disponível em: http://www.scielo.br/pdf/ramb/v44n4/1898.pdf. Acesso em: 15 mar. 2020.

SELISTRE, S. G. A. **Caracterização de Pacientes com Diagnóstico de Retinoblastoma Identificados nos Serviços de Oncologia Pediátrica, Oftalmologia e Genética no Hospital de Clínicas de Porto Alegre/RS**. Porto Alegre, 2013. Disponível em:

https://www.lume.ufrgs.br/bitstream/handle/10183/87184/000910431.pdf?sequence=. Acesso em: 29 mar. 2021.

GONZALEZ, R. C.; WOODS, R. E. **Digital Image Processing**. 2. ed. São Paulo: Prentice Hall, 2002.

DESERNO, T. M. **Biomedical Image Processing**. Springer, 2011.

DPI.INPE. **Teoria:** Processamento de Imagens. [*S.l.: s.n*.]. Disponível em: http://www.dpi.inpe.br/spring/teoria/realce/realce.htm. Acesso em: 29 mar. 2021.

JAMPAULO, M. **Retinoblastoma:** o que é, como identificar, causas e tratamento.[*S.l.: s.n*.], 2020. Disponível em: https://vivaoftalmologia.com.br/retinoblastoma-o-que-e-comoidentificar-causas-tratamento/. Acesso em: 29 mar. 2021.

WILLRICH, R. **Introdução à Informática**. Florianópolis, 2000. Disponível em: http://professores.dcc.ufla.br/~monserrat/icc/Introducao\_linguagens.pdf. Acesso em: 29 mar. 2021.

SALDANHA, M. F. S; FREITAS C. C. **Segmentação de Imagens Digitais:** Uma Revisão. São José dos Campos, 2009. Disponível em: http://mtc-m16c.sid.inpe.br/col/sid.inpe.br/mtcm18@80/2010/06.22.18.13/doc/106003.pdf. Acesso em: 29 mar. 2021.

DEVMEDIA. **Introdução às linguagens de programação**. [*S.l*], 2012. Disponível em: https://www.devmedia.com.br/introducao-as-linguagens-de-programacao/25111. Acesso em: 29 mar. 2021.

NETO, J. F. **Aplicação da Transformada de Fourier no PROCESSAMENTO DIGITAL DE IMAGENS.** Aracaju, 1999. Disponível em:

https://www.cin.ufpe.br/~ags/Sinais/Aplica%E7%E3o%20da%20Transformada%20de%20Fo urier%20no%20processamento%20digital%20de%20imagens.pdf. Acesso em: 29 mar. 2021.

GAZZIRO, M; BORGES, V. R. P. **Processamento de Imagens**. 2013. Disponível em: http://wiki.icmc.usp.br/images/b/bb/Otsu\_e\_derivadas.pdf. Acesso em: 29 mar. 2021.

VIOLA, F. **Filtragem no Domínio da Frequência.** 2007. Disponível em: http://www.ic.uff.br/~aconci/filtragemdominiofrequencia.pdf. Acesso em: 29 mar. 2021.

PRESSMAN, R. S; LOWE, D. **Engenharia Web**. São Paulo: LTC, 2009. SOMMERVILLE, I. **Engenharia de Software**. 9 ed. São Paulo: Pearson Prentice Hall, 2013.

KIVELA T. **The Epidemiological Challenge of the Most Frequent Eye Cancer:** retinoblastoma, an issue of birth and death. The British Journal of Ophthalmology*.* 2009.

QUEIROZ, J. E. R; GOMES, H. M. **Introdução ao Processamento Digital de Imagens**. 2006. Disponível em:

https://www.researchgate.net/publication/220162237\_Introducao\_ao\_Processamento\_Digital\_ de Imagens. Acesso em: 29 mar. 2021.

GOULART, C. S; PERSECHINO, A.; ALBUQUERQUE Marcelo P.; ALBUQUERQUE, Márcio P. Introdução à biblioteca de processamento de imagens OpenCV. **Notas Técnicas**. Rio de Janeiro, v. 8, n. 2, p. 1-29. 2018. Disponível em: http://revistas.cbpf.br/index.php/nt/article/view/311/206#. Acesso em: 29 mar. 2021.

ALBUQUERQUE, Marcelo P.; ALBUQUERQUE, Márcio P. Processamento de Imagens: Métodos e Análises. **Revista de Ciência e Tecnologia.** Rio de Janeiro, v. 1, n. 1, p. 10-22. 2015. Disponível em: http://www.cbpf.br/cat/pdsi/pdf/ProcessamentoImagens.PDF. Acesso em: 29 mar. 2021.

PEDRINI, H. **Introdução ao Processamento Digital de Imagem**. 2021. Disponível em: https://www.ic.unicamp.br/~helio/disciplinas/MC920/aula\_introducao.pdf. Acesso em 29 mar. 2021.

GRESH, R. **Retinoblastoma**. 2019. Disponível em: https://www.msdmanuals.com/pt/profissional/pediatria/neoplasiaspedi%C3%A1tricas/retinoblastoma. Acesso em 29 mar. 2021.

LUZZARDI, P. R. G. **Algoritmos e Programação com a Linguagem de Programação Python**. Pelotas 2017. Disponível em: https://studylibpt.com/doc/1310496/algoritmos-eprograma%C3%A7%C3%A3o-com-a-linguagem-de-programa%C3%A7%C3%A3o-p. Acesso em: 29 mar. 2021.

COSTA, E. R; BERNICE, P. R. **Bancos de Dados Relacionais.** São Paulo, 2011. Disponível em: http://www.fatecsp.br/dti/tcc/tcc0025.pdf. Acesso em: 29 mar 2021.

ORACLE. **Banco de Dados**. Disponível em: https://www.oracle.com/br/database/what-isdatabase/. Acesso em: 29 mar 2021.

BONFIOLI, G. F; CARDOSO, O. N. **Banco De Dados Relacional E Objeto-relacional:**  Uma Comparação Usando Postgresql. Lavras, 2006. Disponível em: http://repositorio.ufla.br/bitstream/1/8354/1/MONOGRAFIA\_Banco\_de\_dados\_relacional\_e objeto\_relacional\_uma\_compara%C3%A7%C3%A3o\_usando\_postgresql.pdf. Acesso em: 29 mar. 2021.

FRÁGUAS, S; SILVA, L. **Reconhecimento De Imagem Para O Diagnóstico Precoce Do Retinoblastoma**. 2018. Disponível em:

http://eventoscopq.mackenzie.br/index.php/jornada/xivjornada/paper/download/1190/739. Acesso em: 29 mar 2021.

<span id="page-36-0"></span>ANEXO - A - CARTA DE DISPENSA

## **CARTA DE DISPENSA DE APRESENTAÇÃO AO CEP OU CEUA**

## **À**

# **COORDENADORIA DO PROGRAMA DE INICIAÇÃO CIENTÍFICA DA USC**

Informo que não é necessária a submissão do projeto de pesquisa intitulado **SOFTWARE DE RECONHECIMENTO DE IMAGEM PARA DIAGNÓSTICO DO RETINOBLASTOMA**, ao Comitê de Ética em Pesquisa (CEP) ou à Comissão de Ética no Uso de Animais (CEUA) devido à pesquisa não envolver seres humanos e nem animais, pois só utilizará de imagens gratuitas e simulações que serão feitas pelo próprio pesquisador

Atenciosamente,

\_\_\_\_\_\_\_\_\_\_\_\_\_\_\_\_\_\_\_\_\_\_\_\_\_\_\_\_\_\_\_\_\_\_\_\_\_\_

Prof. Dr. Elvio Gilberto da Silva

Bauru, 28 de março de 2021.